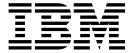

# **WebSphere MQ Queue Statistics Tools**

Version 1.1.0

SupportPac MH04

October 31, 2010

Oliver Fissé IBM SWG – Software Services for WebSphere e-mail: fisse@us.ibm.com

**Property of IBM** 

| MH04: WebSphere MQ – | Queue Statistics | Tools – Version 1 | 1.1.0 |
|----------------------|------------------|-------------------|-------|
|                      |                  |                   |       |

## **Second Edition, October 2010**

This edition applies to Version 1.1.0. of WebSphere MQ Queue Statistics Tools and to all subsequent releases and modifications unless otherwise indicated in new editions.

## © Copyright International Business Machines Corporation 2010

All rights reserved. Note to US Government Users – Documentation related to restricted rights – Use, duplication or disclosure is subject to restrictions set forth in GSA ADP Schedule contract with IBM Corp.

# **Table of Contents**

| Notices                          | 4  |
|----------------------------------|----|
| Trademarks and services marks    | 5  |
| Preface                          | 6  |
| Purpose                          | 6  |
| Prerequisites                    | 6  |
| Software Licensing and Support   | 6  |
| Summary of Changes               | 6  |
| Supported Platforms and Software |    |
| Introduction                     | 8  |
| Xmqqstat                         | 8  |
| Xmqqstab                         | 11 |
| Installation and Configuration   |    |
| Installation                     |    |
| Configuration                    | 13 |
| SSL Support                      | 14 |
| Options and Execution            | 15 |
| Xmqqstat                         | 15 |
| Options                          | 15 |
| Execution                        | 18 |
| Sample Output                    | 19 |
| Xmqqstab                         | 21 |
| Options                          | 21 |
| Execution                        | 23 |
| Sample Output                    | 23 |
| Additional Information           | 24 |
| Appendix                         | 25 |
| Summary of Changes               | 25 |
| Version 1.1.0                    | 25 |
| Version 1.0.0                    | 25 |

### **Notices**

The following paragraph does not apply in any country where such provisions are inconsistent with local law.

INTERNATIONAL BUSINESS MACHINES CORPORATION PROVIDES THIS PUBLICATION "AS IS" WITHOUT WARRANTY OF ANY KIND, EITHER EXPRESS OR IMPLIED, INCLUDING, BUT NOT LIMITED TO, THE IMPLIED WARRANTIES OF MERCHANTABILITY OR FITNESS FOR ANY PURPOSE.

Some states do not allow disclaimer of express or implied warranties in certain transactions, therefore this statement may not apply to you.

References in this publication to IBM products, programs, or services do not imply that IBM intends to make these available in all countries which IBM operates.

Any references to an IBM licensed program or other IBM product in this publication is not intended to state or imply that only IBM's program or other product may be used. Any functionally equivalent program that does not infringe any of the intellectual property rights may be used instead of the IBM product.

Evaluation and verification of operation in conjunction with other products, except those expressly designated by IBM, is the user's responsibility.

IBM may have patents or pending patent applications covering subject matter in this document. The furnishing of this document does not give you any license to these patents. You can send license inquiries, in writing, to the IBM Director of Licensing, IBM Corporation, 500 Columbus Avenue, Thornwood New York 10594, USA.

The information contained in this document has not be submitted to any formal IBM test and is distributed AS-IS. The use of the information or the implementation of any of these techniques is a customer responsibility and depends on the customer's ability to evaluate and integrate them into the customer's operational environment. While each item has been reviewed by IBM for accuracy in a specific situation, there is no guarantee that the same or similar results will be obtained elsewhere. Customers attempting to adapt these techniques to their own environments do so at their own risk.

### Trademarks and services marks

The following terms, used in this publication, are trademarks of the IBM Corporation in the United States or other countries or both:

- AIX®
- IBM®
- WebSphere MQ®
- z/OS®

The following terms are trademarks of other companies in the United States or other countries or both:

- PDF is a registered trademark of Adobe Systems Incorporated
- HP-UX is a registered trademark of Hewlett-Packard Company
- Linux is a trademark of Linus Torvalds
- Solaris and Java are registered trademarks of Oracle Corp.
- Windows is a registered trademark of Microsoft Corp.
- UNIX is a registered trademark of The Open Group

Other company, product, or service names may be trademarks or service marks of others.

# **Preface**

### **Purpose**

This document is the User Guide for **IBM SupportPac MH04** – **WebSphere MQ Queue Statistics Tools**, simple but yet powerful command line tools to display various statistics and information about WebSphere MQ local queues.

## **Prerequisites**

A working knowledge of WebSphere MQ administration on the supported platforms is required to use this SupportPac.

### **Software Licensing and Support**

The IBM software agreement for Category 2 SupportPacs is contained in the license files that are included with the distribution media for SupportPac MH04.

This SupportPac has been designed, developed, tested and documented by Oliver Fissé (IBM Software Group – ISSW IBM Software Services for WebSphere). You may contact the author at e-mail address <a href="mailto:fisse@us.ibm.com">fisse@us.ibm.com</a> to provide comments and feedback, ask questions and seek assistance with using this SupportPac, report problems and request enhancements.

# **Summary of Changes**

| Version | Date     | Author | Description of changes                     |
|---------|----------|--------|--------------------------------------------|
| 1.0.0   | 02/01/10 | FISSE  | Initial version of this SupportPac         |
| 1.1.0   | 10/31/10 | FISSE  | See description of changes in the Appendix |
|         |          |        |                                            |
|         |          |        |                                            |

# **Supported Platforms and Software**

The Queue Statistics Tools are written in Java and requires a JVM 5.0 or higher.

The tools can run on any platforms where WebSphere MQ Client or Server either version V6 or V7 are supported.

The tools can run against queue managers on any platforms supporting WebSphere MQ V6 or V7.

Note that currently the tools have been only tested against Windows, Linux, Unix (AIX, HP-UX, Solaris) and z/OS queue managers at versions V6 and V7. Queue managers on other operating systems may be compatible but have not been tested yet.

# Introduction

**IBM SupportPac MH04** – **WebSphere MQ Queue Statistics Tools** provides simple but yet powerful command line tools (xmqqstat and xmqqstab) to display various statistics about the activity on WebSphere MQ local queues and information about the applications using a queue. The statistics and information can be displayed on a set interval and optionally recorded to file.

Xmqqstat - Display real time statistics about a Websphere MQ local queue Xmqqstab - Display statistics for a list of WebSphere MQ local queues

The tools support connection to queue managers in both bindings mode and client mode. Connection can be made using different ways (MQ environment variables, client channel table and other). The tools also support SSL.

# **Xmqqstat**

Xmqqstat displays real time statistics about a single WebSphere MQ local queue.

Possible uses for this tool are as follows:

- Troubleshoot application issues
- Determine the message throughput on a queue
- Monitor and record the activity on a queue
- Display which applications are using a queue

The following queue statistics and application information are displayed:

#### **Queue Statistics**

| Time | Current time         | OUC | Open output count             |
|------|----------------------|-----|-------------------------------|
| MxML | Maximum message size | MDC | Message dequeue count         |
| MxQD | Maximum queue depth  | MEC | Message enqueue count         |
| GET  | GET enabled/disabled | UNC | Number of uncommitted changes |
| PUT  | PUT enabled/disabled | CQD | Current queue depth           |
| OIC  | Open input count     |     |                               |

- Time is the time (hh:mm:ss) at which the statistic is captured
- MxML is the maximum message size (queue attribute MAXMSGL)
- MxQD is the maximum queue depth (queue attribute MAXDEPTH)
- GET shows whether the queue is GET enabled (E) or disabled (D) (queue attribute GET)
- PUT shows whether the queue is PUT enabled (E) or disabled (D) (queue attribute PUT)
- OIC is the number of applications having the queue opened for input (queue attribute IPPROCS)
- OUC is the number of applications having the queue opened for output (queue attribute OPPROCS)
- MDC is the number of messages coming off the queue since the last interval
- MEC is the number of messages coming on to the queue since the last interval
- UNC is the number of messages currently uncommitted on the queue
- CQD is the current queue depth (queue attribute CURDPETH)

#### Additional Queue Statistics (extended mode, option -e)

| PQF | Percentage queue full | QOM  | Queue oldest message age      |
|-----|-----------------------|------|-------------------------------|
| TQF | Time to queue full    | OQTS | Time messages remain on queue |
|     | <u>-</u>              |      | (short)                       |
| TQE | Time to queue empty   | OQTL | Time messages remain on queue |
|     | 1                     | _    | (long)                        |

- PQF indicates how full is the queue as a percentage
- TQF is the time in either seconds, minutes, hours or days it will take to fill up the queue at the current message enqueue rate. If the time is more than 30 days then 'inf' (infinity) is displayed
- TQE is the time in either seconds, minutes, hours or days it will take to empty the queue at the current message dequeue rate. If the time is more than 30 days then 'inf' (infinity) is displayed
- QOM is the age of the oldest message on the queue. It is expressed either in seconds, minutes, hours or days. If the age is older than 30 days then '>30d' is displayed.
- OQTS indicates the time (in seconds) that the messages remain on the queue (value based on recent activity over a short period of time)
- OQTL indicates the time (in seconds ) that the messages remain on the queue (value based on activity over a longer period of time)

Note: Attributes QOM, OQTS and OQTL require queue monitoring to be on.

**Application (Handle) Information** 

| PID      | Process id (distributed) | USER ID | User id                         |
|----------|--------------------------|---------|---------------------------------|
| TID      | Thread id (distributed)  | В       | Queue opened for browse         |
| AT       | Application type         | INP     | Queue opened for input and mode |
| CHL      | Channel name             | I       | Queue opened for inquire        |
| APPL TAG | Application tag          | О       | Queue opened for output         |
| CONN     | Connection name          | S       | Queue opened for set            |

- PID is the process id of the application having the queue open
- TID is the thread id within the process id having the queue open
- AT is the application type. Values are:
  - QMGR (a queue manager process)
  - CHIN (the queue manager channel initiator)
  - USER (a user application)
- CHL is the name of the channel if the application is using a client connection
- APPL TAG is the name of the application
- CONN is the connection name if the application is using a client connection
- USER ID is the user id under which the application is running
- B indicates whether the application has the queue opened for Browse (Y/N)
- INP indicates whether the application has the queue opened for Input and what the input mode is. Values are:
  - NO (not opened for input)
  - SHR (opened for shared input)
  - EXC (opened for exclusive input)
- O indicates whether the application has the queue opened for output (Y/N)
- S indicates whether the application has the queue opened for set (Y/N)

**Application (Handle) Information (z/OS)** 

| ASID | Address space id        | TASK | CICS task number    |
|------|-------------------------|------|---------------------|
| PSTI | Program spec table id   | TRAN | CICS transaction id |
| PSB  | Program spec block name |      |                     |

- ASID is the address space id
- PSTI is the program specification table id (IMS)
- PSB is the program specification block name (IMS)
- TASK is the CICS task number
- TRAN is the CICS transaction id

# **Xmqqstab**

Xmqqstab displays statistics for a list of WebSphere MQ local queues.

The following queue statistics are displayed:

#### **Oueue Statistics**

| CQD  | Current queue depth           | LGETDATE | Last GET date        |
|------|-------------------------------|----------|----------------------|
| PQF  | Percentage queue full         | LGETTIME | Last GET time        |
| MxQD | Maximum queue depth           | LPUTDATE | Last PUT date        |
| OIC  | Open input count              | LPUTTIME | Last PUT time        |
| OUC  | Open output count             | QOM      | Oldest message age   |
| MDC  | Message dequeue count         | GET      | GET enabled/disabled |
| MEC  | Message enqueue count         | PUT      | PUT enabled/disabled |
| UNC  | Number of uncommitted changes |          |                      |

- CQD is the current queue depth (queue attribute CURDPETH)
- PQF indicates how full is the queue as a percentage
- MxQD is the maximum queue depth (queue attribute MAXDEPTH)
- OIC is the number of applications having the queue opened for input (queue attribute IPPROCS)
- OUC is the number of applications having the queue opened for output (queue attribute OPPROCS)
- MDC is the number of messages coming off the queue since the last interval
- MEC is the number of messages coming on to the queue since the last interval
- UNC is the number of messages currently uncommitted on the queue
- LGETDATE is the date of the last GET
- LGETTIME is the time of the last GET
- LPUTDATE is the time of the last PUT
- LPUTTIME is the time of the last PUT

- QOM is the age of the oldest message on the queue. It is expressed either in seconds, minutes, hours or days. If the age is older than 30 days then '>30d' is displayed.
- GET shows whether the queue is GET enabled (E) or disabled (D) (queue attribute GET)
- PUT shows whether the queue is PUT enabled (E) or disabled (D) (queue attribute PUT)

**Note:** Attributes QOM, LGETDATE, LGETTIME, LPUTDATE and LPUTTIME require queue monitoring to be on.

# **Installation and Configuration**

#### Installation

Unzip the mh04.zip package with your favorite tool and to a location of your choice.

Once unzipped, your directory should show the following files and directory:

xmqqstab.cmdWindows script for xmqqstabxmqqstab.shLinux/Unix script for xmqqstabxmqqstat.cmdWindows script for xmqqstatxmqqstat.shLinux/Unix script for xmqqstatcom.ibm.xmq.utilities.jarJAR file containing the tool

readme.txt Readme file

mh04.pdf Full documentation in PDF

Licenses Licenses directory

# Configuration

Four scripts, two for Windows and another two for Linux/Unix platforms, are provided to execute the tools. You need to customize the scripts for your specific environment as per instructions in the scripts. Customization requires you to at least:

- 1. Set/export the MQ\_COMMAND\_TOOLS environment variable
- 2. Uncomment the correct line to execute the tool for your platform and WebSphere MQ version
- 3. Update the lib to lib64 if your are running on a 64-bits platform

Other changes may be required depending on your environment.

Additionally, if you run the tools using WebSphere MQ V6 libraries you will need to download Supportpac **MS0B** – **WebSphere MQ Java classes for PCF** as the tool requires the Java PCF support provided in jar file com.ibm.mq.pcf-6.1.jar.

If you run the tools using WebSphere MQ V7 libraries you do not need to download SupportPac MS0B as the Java PCF support was added to WebSphere MQ in jar file com.ibm.mq.pcf.jar.

SupportPac MS0B can be downloaded using the following link: <a href="http://www-01.ibm.com/support/docview.wss?">http://www-01.ibm.com/support/docview.wss?</a>?
<a href="mailto:rs=171&uid=swg24000668&loc=en\_US&cs=utf-8&lang=en">rs=171&uid=swg24000668&loc=en\_US&cs=utf-8&lang=en</a>

### **SSL Support**

SSL is supported by using either a client channel table (options -b or -l) or using option -u (cipher suite) along with options -c and -x.

Using SSL requires that you already have a keystore and a truststore setup with the appropriate certificates as well as the proper WebSphere MQ channel definitions.

Since the tools are written in Java, JSSE is used to handle the SSL connectivity. The keystore and truststore should be of type JKS.

Before you can use SSL you need to update the scripts to add the following options to the java command line:

- -Djavax.net.ssl.keyStore=<path and name of keystore>
- -Djavax.net.ssl.keyStorePassword=<keystore password>
- -Djavax.net.ssl.trustStore=<path and name of trustore>
- -Djavax.net.ssl.trustStorePassword=<trustore password>

# **Options and Execution**

### **Xmqqstat**

### **Options**

Running the tool without any options or with option '?' displays the usage as shown below:

```
C:\MQ>xmqqstat
Xmqqstat v1.1 - Display realtime statistics about a Websphere MQ local queue
<c> Copyright IBM Corp. 2010, all rights reserved
Xmqqstat displays the statistics listed below in realtime for a
MebSphere MQ local queue on a set interval.
Usage: Xmqqstat -m qmgr-name -q q-name [-d duration] [-e] [-f filename] [-h]
[-i interval] [-p lines] [-s] [-t] [<-c chl-name -x conn-name
[-u ciph-suite] | -v | -1 | -b chl-tbl-name>]
      Options:
     Statistics displayed
                                                                              Open output count
Message dequeue count
Message enqueue count
Number of uncommitted changes
Current queue depth
         Time
MxML
                    Current time
                                                                      MDC
MEC
UNC
                    Maximum message size
Maximum queue depth
GET enabled/disabled
PUT enabled/disabled
              G
           OIC Open input count
           PQF Percentage queue full
TQF Time to queue full
TQE Time to queue empty
                                                                    QOM Queue oldest message age
OQTS Time messages remain on queue (short)
OQTL Time messages remain on queue (long)
           PID
                                                              USER ID
                    Thread id
Application type
Channel name
Application tag
Connection name
                                                                               Queue opened for browse
Queue opened for input and mode
Queue opened for inquire
Queue opened for output
           AT
 APPL TAG
         ASID Address space id
PSII Program spec table id
PSB Program spec block name
                                                                              CICS task number
CICS transaction id
Send bug reports, comments, etc... to Oliver Fisse (IBM) at fisse@us.ibm.com
This tool is provided in good faith and AS-IS. There is no warranty or further service implied or committed via IBM product service channels.
```

### Usage:

```
xmqqstat -m qmgr-name -q q-name [-d duration] [-f filename] [-h]
[-i interval] [-p lines] [-s] [-t] [(-c chl-name -x conn-name
[-u ciph-suite] | -v | -l | -b chl-tbl-name)]
```

The following options are available:

#### ? or no options

Displays usage and help.

#### -b <chl-tbl-name>

Use the specified client channel table to connect to the queue manager.

#### -c <chl-name>

Specifies the name of the client channel to use to connect to the queue manager hosting the local queue.

This option is used to connect to a queue manager remotely using a client connection. Use this option in conjunction with options -x and -u if SSL is required.

#### -d <duration>

Run the tool for a specific amount of time (in seconds) and then exits.

-е

Display extended statistics data.

#### -f <file-name>

Specifies the name of a file to record the output generated by this tool. If the file specified already exists output is appended. Output is always sent to standard output even when this option is specified.

-h

Displays information about handles (application having the local queue

opened for either input, output or other). The following information is displayed for each application using the queue:

- Process Id (distributed)
- Thread Id (distributed)
- Address Space Id (z/OS)
- Program Specification Table Id (z/OS IMS)
- Program Specification Block Name (z/OS IMS)
- Task Number (z/OS CICS)
- Transaction Id (z/OS CICS)
- Application Type
- Application Tag (name)
- Open Options
- User Id
- Channel Name (client connection only)
- Connection Name (client connection only)

#### -i <interval>

Specifies the interval (in seconds) at which to gather and display the statistics. If this option is not specified, the tool displays the most recent statistics and exits.

-1

Connects to the queue manager using the MQCHLTAB/MQCHLLIB environment variables. If MQCHLTAB is not defined AMQCLCHL.TAB is used as the name of the client channel table. If MQCHLLIB is not defined it defaults to the current directory.

#### -m <qmgr-name>

The name of the queue manager hosting the local queue.

#### -p <lines>

Specifies the number of lines to display before re-displaying a header. If this option is not specified the default of 25 lines is used. This option is also used to control how often application information is displayed (see option -h).

-q <q-name>

The name of the local queue to gather and display statistics for. An ALIAS queue name can be used, it will automatically resolve to the LOCAL queue.

-S

Prevent display of statistics when no activity on the queue.

-t

Displays the time at which the statistic was gathered.

-u <ciph-suite>

Specifies which cipher suite to use for a SSL connection.

-V

Connects to the queue manager using the MQSERVER environment variable.

-x <conn-name>

Specifies the TCP/IP connection name to use to connect to the queue manager hosting the local queue. The format is server-address(port) and must be enclosed in double quotes ("").

This option is used to connect to a queue manager remotely using a client connection. Use this option in conjunction with options -c and -u if SSL is required.

#### **Execution**

Run the tool as follows in bindings mode:

xmqqstat -m QM -q QUEUE -i 1 -s -t

Run the tool as follows in client mode:

xmqqstat -c SYSTEM.DEF.SVRCONN -m QM -q QUEUE -i 1 -s -t -x "localhost(1414)"

Use CTRL-C to stop the tool.

## **Sample Output**

```
C:\MQ>xnqqstat -n TEST -q TEST -i 1 -s -t -h
Knqqstat v1.1 - Developed by Oliver Fisse (IBM)
Connected to queue manager 'TEST'
PLATFORM(WINDOWS NT) LEVEL(701) CCSID(437)
MAXHANDS(256) MAXMSGL(4194304) MAXPRTY(9) MAXUMSGS(250000) MONQ(HIGH)
Processing LOCAL queue 'TEST'
DESC()
CRDATE(2010-09-09) CRTIME(15.29.02) ALTDATE(2010-10-03) ALTTIME(09.14.32)
CLUSTER() CLUSNL() DEFBIND(OPEN)
BOTHRESH(0) BOQNAME()
HONQ(QMGR) USAGE(NORMAL) NOTRIGGER
  Dumping 1 handle(s)...
       PID
                  TID
                            AT CHL/APPL TAG/CONN
                                                                              USER ID
                                                                                                                               B INP I O S
         7968
                        Ø USER
                                                                              Administrator@IBM-6AE723B N NO N Y N
                                     ere MQ\java\jre\bin\java.exe
                                                                                 OUC
                                                                                                                          UNC
       Tine
                              HxHL
                                                MxQD G P
                                                                     OIC
                                                                                                HDC
                                                                                                               MEC
                                                                                                                                              CQD
                        4194384
4194384
4194384
4194384
4194384
4194384
4194384
4194384
4194384
4194384
4194384
4194384
4194384
4194384
                                          2500000 E E
2500000 E E
2500000 E E
2500000 E E
2500000 E E
2500000 E E
2500000 E E
                                                                                                                                            6300
6650
6650
7000
   10:19:09
10:19:10
10:19:11
10:19:12
                                                                                                              6300
350
                                                                                                    0
                                                                                                                               000000000000000000
                                                                                                    9
                                                                                                               350
                                                                                                               35Ø
    10:19:14
10:19:15
                                                                                               7000
                                                                                                                                                350
    10:19:16
10:19:17
10:19:18
                                          2500000 E E
2500000 E E
2500000 E E
2500000 E E
2500000 E E
2500000 E E
2500000 E E
2500000 E E
2500000 E E
                                                                                                               350
                                                                                                350
    10:19:19
10:19:20
                                                                                                350
                                                                                                                350
                                                                                                350
                                                                                                                350
    10:19:21
10:19:22
                                                                                                               316
34
62
    10:19:23
                                                                                                303
    10:19:24
                        4194384
                                                                                                  47
18
Control-C caught. Shutting down...
Disconnected from queue manager 'TEST'
Kmqqstat v1.1 ended.
```

OQTL

C:\MQ>xmqqstat -m LINUX\_U6 -q TEST -s -t -p 5 -c SYSTEM.DEF.SURCONN -x "192.168.255.139(1414)" -h -e -i 1 Kmqqstat v1.1 - Developed by Oliver Pisse (IBM>

Connected to queue manager 'LINUX\_U6'

PLATFORMCUNIX> LEUEL(600) CCSID(1208) MAXHANDS(256) MAXMSGL(4194304) MAXPRIY(9) MAXUMSGS(10000) MONQ(MEDIUM) Processing LOCAL queue 'TEST'

DESC<>
CRDATE<2009-08-09> CRTIME<13.48.51> ALIDATE<2010-10-07> ALITIME<08.21.47>
CLUSTRE<> CLUSNL<> DEFBIND<OPEN>
BOTHRESH<1> BOQAMME<TEST.BO>
MONQ<QMGR> USAGE<NORMAL> NOTRIGGER

Dumping 2 handle(s)...

|      |                   |                                             |                                                                                            | OQTS     | 6.00s<br>6.00s<br>6.00s          | 9.00s<br>9.00s                       |                    |                   |                                                          |                                                                             | OQTS        | 0.00s<br>0.00s       |
|------|-------------------|---------------------------------------------|--------------------------------------------------------------------------------------------|----------|----------------------------------|--------------------------------------|--------------------|-------------------|----------------------------------------------------------|-----------------------------------------------------------------------------|-------------|----------------------|
|      |                   |                                             |                                                                                            |          | ı                                |                                      |                    |                   |                                                          |                                                                             | ٥           | 88                   |
|      |                   |                                             |                                                                                            | ₩0ð      |                                  |                                      |                    |                   |                                                          |                                                                             | МОФ         |                      |
|      |                   |                                             |                                                                                            | ΙQΕ      |                                  |                                      |                    |                   |                                                          |                                                                             | ΙQΕ         |                      |
|      |                   |                                             |                                                                                            | тор тое  |                                  |                                      |                    |                   |                                                          |                                                                             | РОР ТОР ТОЕ |                      |
|      |                   |                                             |                                                                                            | PQF      | 0.000                            | 0<br>0<br>0<br>0<br>0<br>0<br>0<br>0 |                    |                   |                                                          |                                                                             | PQF         | 0.00%<br>0.00%       |
|      | S 0 I             | z<br>z<br>z                                 | z<br>>-<br>z                                                                               | CQD      | <b>6</b> 0 % <b>6</b> 0 %        | 99                                   |                    | S 0 I             | z<br>z<br>z                                              | z<br>z<br>o                                                                 | CQD         | 88                   |
|      | B INP             | SHR                                         | 2                                                                                          |          |                                  |                                      |                    | INP               | SHR                                                      |                                                                             |             |                      |
|      | <u>۾</u>          | z                                           | z                                                                                          | UNC      | 50 50 50<br> <br>                | 20                                   |                    | В                 | Z                                                        | z                                                                           | UNC         | 99                   |
|      |                   |                                             |                                                                                            | MEC      | 1000<br>189<br>61                | 250                                  |                    |                   |                                                          |                                                                             | MEC         | 250                  |
|      |                   |                                             |                                                                                            | MDC      | 34037<br>189<br>61               | 250                                  |                    |                   |                                                          |                                                                             | MDC         | 250                  |
|      | USER ID           | fisse<br>or Java                            | fisse<br>or Java                                                                           | OUC      |                                  |                                      |                    | USER ID           | fisse<br>or Java                                         | fisse<br>or Java                                                            | OUC         | ##                   |
|      |                   | ant fo                                      | ant fo                                                                                     | OIC      |                                  |                                      |                    |                   | ant fo                                                   | ant fo                                                                      | OIC         |                      |
|      | NO                | URCO                                        | URCOI<br>Clid                                                                              | Ь        | шшш                              | чш                                   |                    | NOO/              | URCO                                                     | URCOI<br>1<br>Cliv                                                          | Ь           | шш                   |
|      | IAG               | EF.S                                        | EF.S<br>B <b>MQ</b><br>255.                                                                | M×QD G P |                                  | 96<br>96<br>11                       |                    | TAG               | EF.S                                                     | EF.S<br>P MQ<br>255.                                                        | M×QD G P    | 300 E                |
| :    | CHL/APPL TAG/CONN | SYSTEM. DEF. SURCONN<br>WebSphere MQ Client | 172.168.255.1<br>SYSTEM.DEF.SURCONN fisse<br>WebSphere MQ Client for Java<br>192.168.255.1 | ¥        |                                  | 2500000                              | ;                  | CHL/APPL TAG/CONN | SYSTEM.DEF.SURCONN fisse<br>WebSphere MQ Client for Java | SYSTEM. DEF. SURCONN fisse<br>WebSphere MQ Client for Java<br>192.168.255.1 |             | 2500000<br>2500000   |
| _    | F                 | USER                                        | 37 USER                                                                                    | M×MI     | 4194304<br>4194304<br>4194304    | 4194304<br>4194304                   | $\sim$             | НΤ                | USER                                                     | 37 USER                                                                     | M×ML        | 4194304<br>4194304   |
| hand | 110               | 38                                          | 37                                                                                         |          | 444                              | 44                                   | hand               | TID               | 38                                                       | 37                                                                          |             | 44                   |
| × ×  | PID I             | 5219                                        | 5219                                                                                       | Time     | 19:17:01<br>19:17:02<br>19:17:03 | 19:17:04                             | Dumping 2 handle(s | PID I             | 5219                                                     | 5219                                                                        | Time        | 19:17:06<br>19:17:07 |

Control-C caught. Shutting down...

0.00s 0.00s

## **Xmqqstab**

### **Options**

Running the tool without any options or with option '?' displays the usage as shown below:

```
C:\MQ>xmqqstab
Kmqqstab v1.0 - Display statistics for a list of Websphere MQ local queues
(c) Copyright IBM Corp. 2010, all rights reserved
Knqqstab displays and reports statistics for a list of Websphere MQ local queues.
Usage: Xmqqstab -m qmgr-name [-q q-list] [-n] [-r] [<-c chl-name -x conn-name [-u ciph-suite] : -v : -l : -b chl-tbl-name>]
Options:
        -b chl-tbl-name
                                          Use the named client channel table
                                          Use the named client channel table
Channel name for client connection
Use the MQCHLTAB/MQCHLLIB environment variables
Name of the queue manager hosting the queue(s)
Display only queues with non-zero queue depth
List of queues to display statistics for
Display and reset dequeue and enqueue counts
Cipher suite for SSL connection
Use the MQSERVER environment variable
Connection name as host(port) for client connection
       -c chl-name
-1
       -n qngr-nane
        -q q-list
        -u ciph-suite
        -x conn-name
       q-list: list of queue names separated by space
       Wildcards * and ? may be used for queue names. * replaces one or more characters, ? replaces a single character.
      Statistics displayed
                                                                                                Last GET date
Last GET time
Last PUT date
Last PUT time
Oldest message age
GET enabled/disabled
PUT enabled/disabled
                    Current queue depth
                                                                             LGETDATE
                   Percentage queue full
Maximum queue depth
Open input count
          POF
                                                                             LGETTIME
LPUTDATE
                   Open output count

Message dequeue count

Message enqueue count

Number of uncommitted changes
          OUC
         MDC
Send bug reports, comments, etc... to Oliver Fisse (ISSW) at fisse@us.ibm.com
This tool is provided in good faith and AS-IS. There is no warranty or further service implied or committed via IBM product service channels.
```

#### Usage:

xmqqstatb -m qmgr-name [-q q-list] [-n] [-r] [(-c chl-name -x conn-name [-u ciph-suite] | -v | -l | -b chl-tbl-name)]

The following options are available:

### ? or no options

Display usage and help

#### -b <chl-tbl-name>

Use the specified client channel table to connect to the queue manager.

#### -c <chl-name>

Specifies the name of the client channel to use to connect to the queue manager hosting the local queue.

This option is used to connect to a queue manager remotely using a client connection. Use this option in conjunction with options -x and -u if SSL is required.

-1

Connects to the queue manager using the MQCHLTAB/MQCHLLIB environment variables. If MQCHLTAB is not defined AMQCLCHL.TAB is used as the name of the client channel table. If MQCHLLIB is not defined it defaults to the current directory.

### -m <qmgr-name>

The name of the queue manager hosting the local queues.

-n

Displays only queues with non-zero queue depth.

### -q < q-list >

List of queue names to display statistics for. Separate the queue names with a space. Wildcards \* and ? can be used in the queue names. \* replaces one or more characters, ? replaces a single character. If no name is given it defaults to '\*' (all queue names).

-r

Display and resets the dequeue and enqueue counts.

-u <ciph-suite>

Specifies which cipher suite to use for a SSL connection.

-V

Connects to the queue manager using the MQSERVER environment variable.

-x <con-name>

Specifies the TCP/IP connection name to use to connect to the queue manager hosting the local queue. The format is server-address(port) and must be enclosed in double quotes ("").

This option is used to connect to a queue manager remotely using a client connection. Use this option in conjunction with options -c and -u if SSL is required.

### **Execution**

Run the tool as follows in bindings mode (for example):

```
xmqqstab -m QM xmqqstab -m QM -q "SYSTEM.*" -r
```

Run the tool as follows in client mode (for example):

```
xmqqstab -c SYSTEM.DEF.SVRCONN -m QM -n -x "localhost(1414)" xmqqstab -c SYSTEM.DEF.SVRCONN -m QM -q "SYSTEM.*" -r -x "localhost(1414)"
```

# **Sample Output**

See sample output in the readme.txt file

# **Additional Information**

Please read the following important information:

- In order to gather enqueue/dequeue message counts the tool uses PCF command Reset Queue Statistics, therefore it not advisable to run multiple copies of this tool against the same queue at the same time.
  - Additionally, if you have a WebSphere MQ monitoring software which is also collecting enqueue/dequeue information, running this tool will certainly interfere with the collection of that information.
- Note that when running this tool on a queue hosted on a z/OS queue manager, performance events need to be enabled otherwise the tool will return an error code of 3224.

```
Press F7 to see previous fields, or Enter to alter queue manager
Queue manager name . . . : CSQ1
   Inhibit error
                              E=Enabled, D=Disabled
                             E=Enabled, D=Disabled
                             E=Enabled D=Disabled
   Performance
                              E=Enabled, D=Disabled
                             E=Enabled, D=Disabled
                              E-Enabled, D-Disabled, N-NoDisplay
                              E=Enabled D=Disabled
   INS Bridge
            F2=Split
                                                 F8×Fwd
                                                            F9=SuapNext
                                     F7=Bkwd
 F1=Help
 F10-Messages F12-Cancel
                                                                   13/035
```

# **Appendix**

# **Summary of Changes**

### Version 1.1.0

- Added support for SSL
- Added support for the MQSERVER environment variable
- Added support for the MQCHLLIB/MQCHLTAB environment variables
- Added new option -b to use a specific client channel table
- Added new option -d to run Xmqqstat for a set period of time
- Added new option -e to display extended stats for Xmqqstat
- Option -h for Xmqqstat now works properly for z/OS
- On CTRL-C, shut down cleanly Xmqqstat
- Fixed various bugs
- New Xmqqstab tool

### Version 1.0.0

- Initial release